# Targus Serial I/O Card<sup>®</sup>

Windows CE Powered Mobile Computer

Serial I/O Card<sup>™</sup>

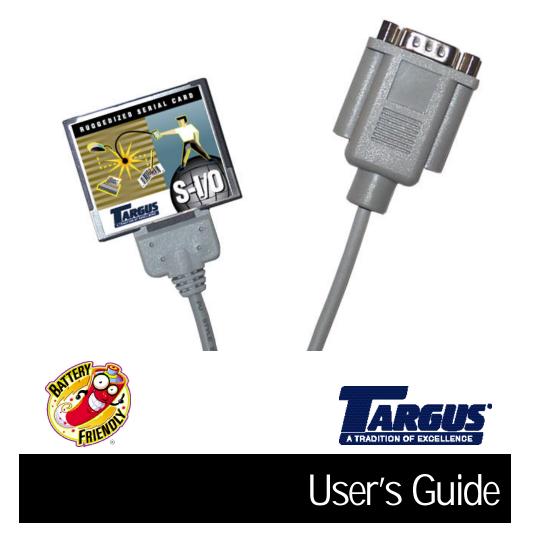

# INTRODUCTION

This user's guide describes how to install the Targus Serial I/O Card in the CompactFlash card slot of the following mobile computers:

- Windows Powered Pocket PCs
- Windows CE-based devices, v2.11 or greater

#### Card Features

The Targus Serial I/O Card adds an RS-232 COM port to your mobile computer. Common serial peripherals that can be attached via the Serial I/O Card include modems, printers, bar code scanners, magnetic stripe readers, GPS receivers, and digital cameras.

As part of Targus' family of Battery Friendly<sup>®</sup> plug-in cards, the Serial I/O Card draws minimal power from its host computer. Lower power consumption extends battery life, allowing a mobile computer to operate longer without recharging or replacing batteries.

### **INSTALLATION**

#### Inserting the Card

To insert the Serial I/O Card, plug the card into the CompactFlash card slot on your mobile computer as shown.

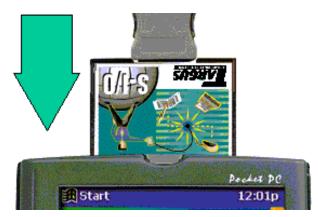

The card should fit easily into the CompactFlash card slot. If you encounter resistance, make sure the card is aligned correctly (top facing you).

NOTE: The colorful label is located on the top of the Serial I/O Card.

#### Removing the Card

To remove the Serial I/O Card, grip the inner edge of the black plastic bezel that runs across the end of the card on either side of the cable connector. The plastic bezel extends slightly beyond the card's metal surface on the bottom.

This side view of the Serial I/O Card shows where to pull in order to remove the card.

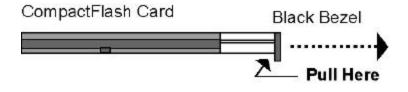

WARNING: Do not try to remove the Serial I/O Card from your mobile computer by pulling on the card's cable.

### Software Installation

The Serial I/O Card is automatically recognized by your Pocket PC or other Windows CE-based device when you insert the card. There is no need to install any special software.

# TROUBLESHOOTING

This chapter will help you resolve problems you may encounter while installing and using the Serial I/O Card.

NOTE: The port associated with the Serial I/O Card should operate the same as a conventional Windows CE COM port.

### How do I check to see if my mobile computer recognizes the Serial I/O Card?

To verify that the Serial I/O Card is recognized by your mobile computer:

- 1 Tap Start, then Settings, then Connections.
- 2 Tap Modem.
- 3 Tap New Connection.

In the section labeled "Select a modem:", one of the options will be "Socket CF\_Serial\_Port\_Card\_Rev\_-", confirming that your card is recognized.

## My mobile computer still doesn't recognize the Serial I/O Card

If the Serial I/O Card is not recognized by your mobile computer, the most common reason is that the card is not seated properly in the CompactFlash card slot. Make sure the card is properly connected by removing it from the slot and then reinserting it.

#### If You Still Have Difficulties

For additional assistance, contact Targus' Technical Support team. Before contacting Targus, make sure you have the following information available:

- Serial number of your Serial I/O Card
- Manufacturer and model of your mobile computer

- Operating system and version number installed on your mobile computer
- Name and version number of the application software you are trying to use with the Serial I/O Card
- How you know your Serial I/O Card is not properly installed and what you did to try to correct the problem

To contact Targus, refer to the "Technical Support" section at the end of this guide.

# **SPECIFICATIONS**

#### **Physical Characteristics**

| Dimensions: | 1.433 x 1.685 x 0.130 inches<br>(36.4 x 42.8 x 3.3 mm)    |
|-------------|-----------------------------------------------------------|
| Weight:     | 0.32 oz. (9 g) without cable 1.82 oz. (51.5 g) with cable |
| Length:     | 16 inch (406 mm) including cable                          |

#### **Environmental Conditions**

| Operating Temperature: | 10°C to +55°C             |
|------------------------|---------------------------|
| Storage Temperature:   | -20°C to +65°C            |
| Relative Humidity:     | 10% to 90% non-condensing |

#### **Power Consumption**

Based on 3.3v power supplied by host

| Active:   | 13mA (65 mW)   |
|-----------|----------------|
| Inactive: | 2.4 mA (12 mW) |

#### **Operating Systems Support**

Windows CE v2.11 or greater

### Interface Standards

| CompactFlash Interface: | CompactFlash I/O                        |
|-------------------------|-----------------------------------------|
| Serial Communications:  | Asynchronous RS-232;<br>16550 type UART |

### Programmable Characteristics

| Character length:     | 5-, 6-, 7-, or 8-bit |
|-----------------------|----------------------|
| Parity:               | Even, Odd, or None   |
| Baud rate generation: | 115.2K baud          |

### Pin Assignments for DB-9 Connector

| Pin Number | Function            |
|------------|---------------------|
| 1          | Data Carrier Detect |
| 2          | Receive Data        |
| 3          | Transmit Data       |
| 4          | Data Transmit Ready |
| 5          | Ground              |
| 6          | Data Set Ready      |
| 7          | Request to Send     |
| 8          | Clear to Send       |
| 9          | Ring Indicator      |

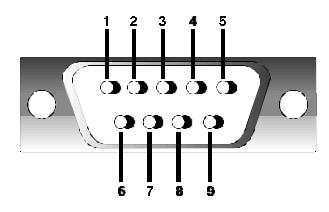

#### **Copyright Notice**

Copyright © 2000 Targus Group International, Inc. All rights reserved.

Targus and the Targus logo are registered trademarks of Targus Group International.

Battery Friendly is a trademark of Socket Communications, Inc.

Windows CE and Windows Powered Pocket PC are registered trademarks of Microsoft Corp.

All other brand and product names are trademarks of their respective holders.

#### **Regulatory Compliance**

This equipment has been tested and found to comply with the limits for a Class B digital device, pursuant to Part 15 of the FCC rules. This equipment is also CE EN55022 and C-TICK compliant. These limits are designed to provide reasonable protection against harmful interference when the equipment is operated in a commercial environment.

This equipment generates, uses, and can radiate radio frequency energy and, if not installed and used in accordance with the instruction manual, may cause harmful interference to radio communications. Operation of this equipment in a residential area is likely to cause harmful interference in which case the user will be required to correct the interference at his or her own expense.

If this equipment does cause harmful interference to radio or television reception, which can be determined by turning the equipment off and on, the user may try to correct the interference by one or more of the following measures:

- Reorient or relocate the receiving antenna of the radio or television.
- Increase the distance separating the equipment and the receiver.
- Connect the equipment to an outlet on a different branch circuit than that of the receiver.
- Consult the dealer or an experienced radio/TV technician for help.

The user may find the following booklet helpful:

How to Identify and Resolve Radio-TV Interference Problems

This booklet is available from the U.S. Government Printing Office, Washington, D.C. 20402.

#### Warranty

Targus warrants this product to be free from defects in materials and workmanship for its lifetime. If your Targus accessory is found to be defective within that time, we will promptly repair or replace it. This warranty does not cover accidental damage, wear and tear, or consequential or incidental loss. Under no conditions is Targus liable for loss or damage to a computer or handheld device, nor loss of, or damage to, programs, records, or data; nor any consequential or incidental damages, even if Targus has been informed of their possibility. This warranty does not affect your statutory right.

Warranty registration at:

http://www.targus.com/product\_registration.asp

Targus requests that you refrain from any applications of the Targus Serial I/O Card that are not described in this manual. Targus also requests that you refrain from disassembling the CompactFlash card. Disassembly of this device will void the product warranty.

You can track new product releases, software updates, and technical bulletins by visiting Targus' web page at www.targus.com.

#### **Technical Support**

In the unlikely event that your encounter a problem with your Targus accessory, please contact our technical support team at:

Email: techsupport@targus.com

Internet: www.targus.com/support

Our knowledgeable staff is also available to answer your questions at the following number, Monday through Friday, 8 A.M. (08:00) to 8 P.M. (20:00) Eastern time.

US & Canada: 800-283-6325

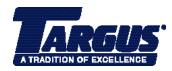

The Leading Global Supplier of Portable Solutions Visit our Web site at www.targus.com NEW YORK • LOS ANGELES • TORONTO • TOKYO • HONG KONG SINGAPORE • SYDNEY • LONDON • PARIS • BRUSSELS • HANNOVER Features and specifications are subject to change without notice. ©2000 Targus Corp. 400-0018-001A